## **1177 Vårdguidens e-tjänster (1177.se)**

När du har loggat in i 1177 med hjälp av bank-ID kan du nå dessa tjänster.

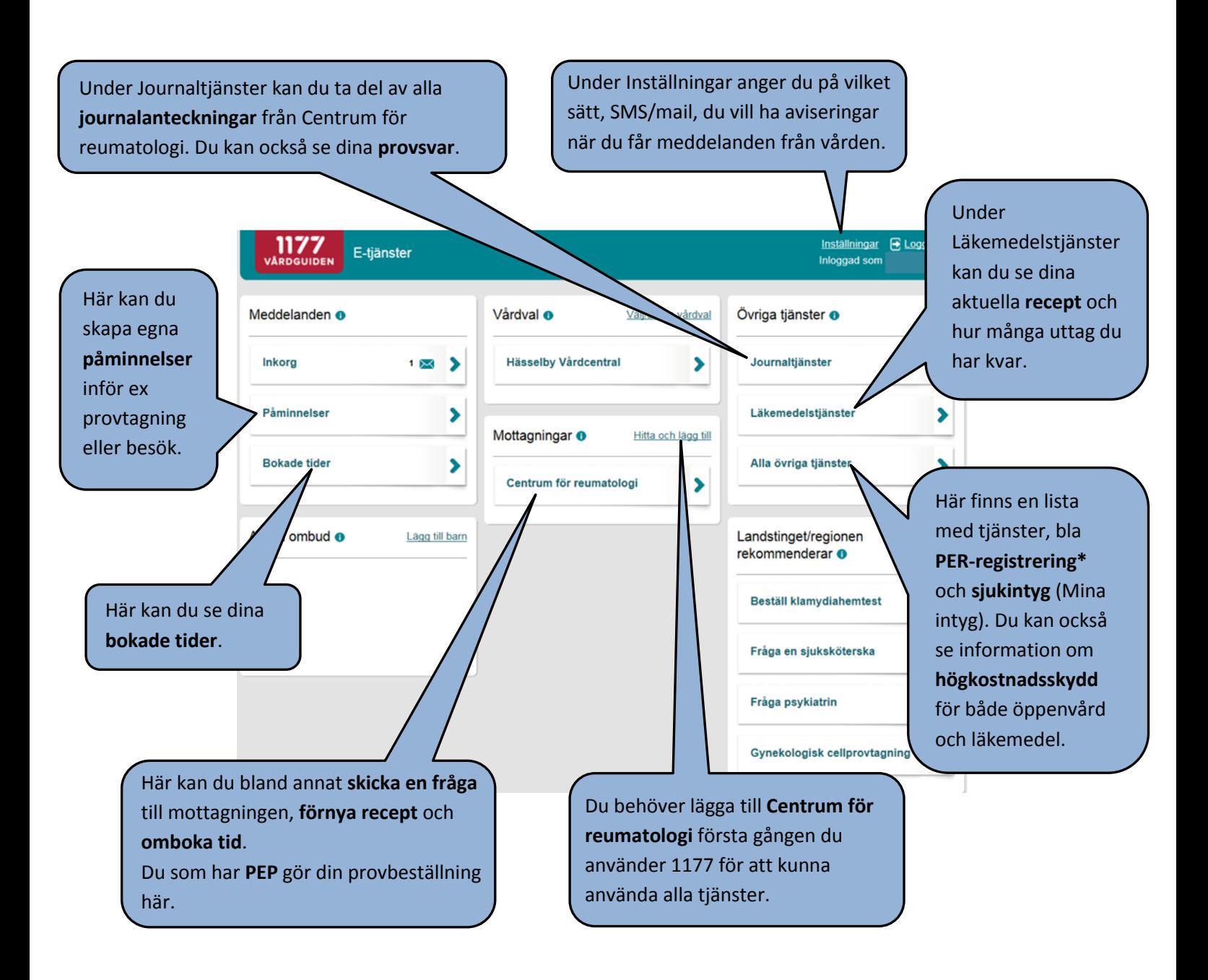

## **\*För att göra din PER-registrering**

- 1. Klicka på "Alla övriga tjänster".
- 2. Gå nedåt i listan tills du kommer till rubriken "PER reumatologi".
- 3. Klicka på "Registrera i PER".
- 4. Välj "Skapa ny registrering" till vänster.
- 5. Klicka på "Börja registreringen" för att sätta igång.